# Service Handbook

HP 9000 Series 300 Computers Models 330/350

HP Part Number 98562-90039

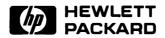

**Hewlett-Packard Company** 

3404 East Harmony Road, Fort Collins, Colorado 80525

#### NOTICE

The information contained in this document is subject to change without notice.

HEWLETT-PACKARD MAKES NO WARRANTY OF ANY KIND WITH REGARD TO THIS MANUAL, INCLL BUT NOT LIMITED TO, THE IMPLIED WARRANTIES OF MERCHANTABILITY AND FITNESS FOR A PULAR PURPOSE. Hewlett-Packard shall not be liable for errors contained herein or direct, indirect, incidental or consequential damages in connection with the furnishing, performance, or use of this materi

#### **WARRANTY**

A copy of the specific warranty terms applicable to your Hewlett-Packard product and replacement parts obtained from your local Sales and Service Office.

## **Notices**

## **Copyright Statement**

© Copyright 1987, Hewlett-Packard Company

This document contains proprietary information which is protected by copyright. All rights are reserved. No part of this document may be photocopied, reproduced, or translated to another language without the prior written consent of Hewlett-Packard Company. The information contained in this document is subject to change without notice.

#### Restricted Rights Legend

Use duplication, or disclosure by the Government is subject to restrictions as set forth in paragraph (b)(3)(B) of the Rights in Technical Data and Software clause in DAR 7-104.9(a).

**Hewlett-Packard Company** 

3404 East Harmony Road, Fort Collins, Colorado 80525

## **RFI Statement**

### Federal Communications Commission (U.S.A. Only)

The Federal Communications Commission (in Subpart J of Part 15, Docket 20780) has specified that the following notice be brought to the attention of the users of this product.

Warning: This equipment generates, uses, and can radiate radio frequency energy and if not installed and used in accordance with the instructions manual, may cause interference to radio communications. It has been tested and found to comply with the limits for a Class A computing device pursuant to Subpart J of Part 15 of FCC Rules, which are designed to provide reasonable protection against such interference when operated in a commercial environment. Operation of this equipment in a residential area is likely to cause interference in which case the user at his own expense will be required to take whatever measures may be required to correct the interference.

#### **VCCI Statement**

この装置は、第一種情報装置(商工業地域において使用されるべき情報装置) で商工業地域での電波障害防止を目的とした情報処理装置等電波障害自主規制 協議会(VCCI) 基準に適合しております。

従って,住宅地域またはその隣接した地域で使用すると, ラジオ, テレビジョン受信機等に受信障害を与えることがあります。

取扱説明書に従って正しい取り扱いをして下さい。

## **Printing History**

New editions of this manual will incorporate all material updated since the previous edition. Update packages may be issued between editions and contain replacement and additional pages to be merged into the manual by the user. Each updated page will be indicated by a revision date at the bottom of the page. A vertical bar in the margin indicates the changes on each page. Note that pages which are rearranged due to changes on a previous page are not considered revised.

The manual printing date and part number indicate its current edition. The printing date changes when a new edition is printed. (Minor corrections and updates which are incorporated at reprint do not cause the date to change.) The manual part number changes when extensive technical changes are incorporated.

February 1987...Edition 1

## **Safety Considerations**

#### WARNINGS, CAUTIONS, and Notes

WARNINGS, CAUTIONS and Notes are used in this manual to alert users to important situations. They are used as follows:

- WARNINGS contain information which, if not observed, could result in injury to personnel or loss of life.
- CAUTIONS contain information which if not observed, could result in damage to or destruction of equipment.
- Notes contain information that will assist you in accomplishing the job.

## WARNING

The power supply is hazardous to personnel. Extreme care must be taken when connecting voltmeter probes to the test points. Turn off the unit and remove the power cord before connecting or removing test probes.

## **CAUTION**

Integrated circuits on PC boards are susceptible to damage by electro-static discharge. Extreme care must be taken when handling printed circuit boards. Use an Anti-static Workstation.

#### Note

Hewlett-Packard supports field repair of these products only to the board or assembly level. Component level information and repair is not within the scope of this manual, nor available.

## **Service Information Locator**

On the next page is a Service Information Locator. First, find the information to reference in the left-hand column. Next, move to the right to a chapter number. Last, move up to the abbreviated manual title that has the information documented.

Chapter identifiers in the Locator use the following codes:

Chapter Number: Numbers, such as 2. Inclusive chapters,

such as 4-6.

Appendices: Letters, such as A for Appendix A.

Entire Manual: All

Varies: \* (Check Table of Contents or Index.)

Manuals identified in this locator are abbreviated by their initials:

**SIM** Service Information Manual

SHB Service Handbook

**CRM** Configuration Reference Manual

TTM Series 300 Test Tools Manual

SPM Site Preparation Manual

IRM Installation Reference Manual

PIN Product Installation Note

TDS Technical Data Sheet/Price List

ADG Accessory Development Guide

## **Service Information Locator**

| Service Information        | SIM  | SHB | CRM | TTM     | SPM  | IRM | PIN | TDS | ADG |
|----------------------------|------|-----|-----|---------|------|-----|-----|-----|-----|
| Assembly replacement       | 2    |     |     |         |      |     |     |     |     |
| Block diagrams             | 1, 2 | 9   |     |         |      |     |     |     |     |
| Booting Operating Systems  | 4    |     |     |         |      |     |     |     |     |
| Computer tests             | 1, 5 | 2   |     | 1, 2, 3 |      |     |     |     |     |
| Configurations             | 1    | 3   |     |         |      | All |     | All |     |
| CS/80 tests                | 1, 5 | 5   |     | 4       |      |     |     |     |     |
| Electrical requirements    | 1    | 1   |     |         | 3, A |     |     | *   |     |
| Environmental requirements | 1    | 2   |     |         | 4, A |     |     | *   |     |
| Functional descriptions    | 3    |     |     |         |      |     |     |     | All |
| HP-HIL device tests        |      |     |     | 2, 3    |      |     |     |     |     |
| Installation               | 2    | 2   | All |         | All  | All | All |     |     |
| I/O Bus architecture       | 1, 3 |     |     |         |      |     |     |     | All |
| Monitors                   | 1    | 3   | All |         | A    | 1   |     | *   |     |
| People who can help        |      |     |     |         | 1    |     |     |     |     |
| Options/Accessories        | 1, 3 | 3   | All |         |      | All | All | *   | All |

# ervic Iformation Locator (cont.)

| Service Information     | SIM  | SHB  | CRM | TTM  | SPM | IRM | PIN | TDS | ADG |
|-------------------------|------|------|-----|------|-----|-----|-----|-----|-----|
| Ordering spare parts    | 6    | 8    |     |      |     |     |     |     |     |
| Part numbers            | 6    | 8    | All |      |     |     |     |     |     |
| Peripherals             | 1    | 3    | All |      |     |     |     | *   |     |
| Preventive maintenance  |      | 2    |     |      |     |     |     |     |     |
| Product information     | 1    | 1    | All |      | All | All | All | All |     |
| Product numbers         | 1    | 1, 3 | All |      | A   |     |     | All |     |
| Reference material      | 7    | 10   | *   |      |     | All |     | All | All |
| Self-tests              | 4, 5 | 5    |     | 1, 2 |     |     |     |     |     |
| Service notes           | 1    | 11   |     |      |     |     |     |     |     |
| Site preparation        |      | 2    |     |      | All |     |     |     |     |
| System Functional Tests | 1, 5 | 5    |     | 1, 3 |     |     |     |     |     |
| Systems                 | 1    | 3    | All |      |     | All |     | *   |     |
| Troubleshooting         | 5    | 4    |     | All  |     |     |     |     |     |
| Turn-on                 | 3, 4 | 4, 5 |     |      |     | 2   |     |     |     |

# **Table of Contents**

| Chapter 1                      |
|--------------------------------|
| Product Information            |
| Introduction                   |
| Hewlett-Packard Support        |
| Repair Philosophy 1            |
| Repair Services                |
| Hardware Support Services      |
| Operating Systems Support 3    |
| System Features 5              |
| Computers                      |
| Expanders 6                    |
| Serial Numbers                 |
| Specifications                 |
| Electrical 7                   |
| Environmental                  |
| Electromagnetic Interference 8 |
| Regulatory Requirements        |
| Physical 8                     |
| Shipping Information           |
| Model 350 Processor Board      |
| Model 330 Processor Board 11   |
| Memory 12                      |
| DIO-II I/O Bus                 |
| System Interface Board         |
| HP-HIL and Video Accessories   |
| Monitors 15                    |
| Operating Systems              |
| Rack Mount Kits                |
| Standard Tools                 |
| Computer/System Tests          |
| Chapter 2                      |
| Environmental/Installation/PM  |
| Environmental                  |
| Environmental Specifications   |
| Electromagnetic Interference   |

| Regulatory Requirements             | . 19 |
|-------------------------------------|------|
| Physical                            | . 20 |
| Shipping Information                | . 20 |
| Installation                        | . 21 |
| Mounting                            |      |
| Cabling                             |      |
| Preventive Maintenance              |      |
| Chapter 3                           |      |
| Configuration                       |      |
| Bundled Systems                     | . 23 |
| Supported Configurations            |      |
| Board Installation Precautions      | . 24 |
| RAM Configuration                   |      |
| RAM Configuration Examples          |      |
| System Interface Board              | . 27 |
| HP-IB and RS-232 Switches           |      |
| High-Speed Disc Add-On Switches     | . 28 |
| LAN Switches                        | . 29 |
| Accessories                         | . 30 |
| Supported Accessory Boards/Cards    |      |
| HP-HIL Accessories                  | . 33 |
| Chapter 4                           |      |
| Troubleshooting                     |      |
| Initial Troubleshooting Flowchart   | . 36 |
| Dead Unit Troubleshooting Flowchart | . 37 |
| Live Unit Troubleshooting Flowchart |      |
| Power Supply Specifications         |      |
| Voltage Indicators                  |      |
| General Failure Indications         |      |
| Boot ROM Error Codes                |      |
| Remote Computer Analysis            | . 43 |
| Locating Defective RAM              |      |
| Boot ROM Self-Tests                 |      |
| Error Codes                         | . 45 |
| Chapter 5                           |      |
| Computer Tests                      |      |
| Test Tools                          | 47   |

| Chapter 6 Adjustments                     |
|-------------------------------------------|
| Chapter 7                                 |
| Peripherals                               |
| Supported Peripherals List                |
| Chapter 8                                 |
| Parts Lists                               |
| Replacement Parts Information             |
| Introduction                              |
| Cooperative Support Program               |
| Exchange Parts                            |
| Part Number Lists                         |
| Static-Free Bags 55                       |
| Labels                                    |
| Computer Electrical Parts 56              |
| Computer Case Parts                       |
| Expander Case Parts Diagram 60            |
| HP 98570A and 98568A Opt. 132 Expander 61 |
| Printed Circuit Boards                    |
| Miscellaneous Electrical Parts 63         |
| External Cables                           |
| HP-HIL Devices 64                         |
| Chapter 9                                 |
| Diagrams                                  |
| Model 330/350 Computer 65                 |
| Computer Block Diagram 65                 |
| Power Supply 66                           |
| Power Distribution 67                     |
| Model 330 Processor Board 68              |
| Model 350 Processor Board 69              |
| RAM Boards                                |
| System Interface Board                    |
| Video Boards                              |
| Expanders 73                              |
| Power Supply 73                           |
| Power Distribution                        |

| Chapter 10                     |            |
|--------------------------------|------------|
| Reference                      |            |
| Hardware Support Documentation | <b>7</b> 5 |
| Installation Manuals/Notes     | 76         |
| Chapter 11                     |            |
| Service Notes                  | 77         |

**Product Information** 

## Introduction

Information in this handbook refers to the HP 9000 Series 300 Model 330. and 350 computers. These computers are product numbers HP 98562A and HP 98562B, respectively

Where applicable, the information also applies to the HP 98568A Opt. 132 and HP 98570A Direct-Connect System/DIO Slot Expanders.

## **Hewlett-Packard Support**

Support services and policies mentioned in this section are subject to change. Please consult your local Hewlett-Packard Sales and Service Office for the current support policies.

### Repair Philosophy

Field Repair Philosophy for the Model 330/350 Computers and the HP 98568A Opt. 132 and 98570A Expanders is assembly, or board level. This means that when a failure occurs, the problem is diagnosed to the assembly having the failed part. That assembly is then replaced. Replacement assemblies are available through local HP Sales and Service Offices.

Some assemblies may be exchanged for rebuilt ones. Other assemblies are only available as new ones. Refer to Chapter 6, or the Service Handbook, Chapter 8, for information on replacement parts.

#### **Schematics**

In support of the repair philosophy, this manual contains information to the assembly level. Schematics are not available for these products.

#### **Supported Configurations**

Only computer systems with Hewlett-Packard approved parts, accessories, peripherals, operating systems and application programs are supported by Hewlett-Packard. Any computer system with other than HP approved hardware or software connected or installed must have the non-HP approved hardware and software removed by the customer before On-Site or Service Center repair is accomplished.

Refer to the Series 300 Configuration Reference Manual (98561-90020) for supported hardware/software products and combinations thereof.

### **Repair Services**

Hewlett-Packard provides repair services in three ways:

- On-Site Repair.
- Service Center Repair.
- Customer Repair.

#### **On-Site Repair**

For On-Site Repair, an HP Customer Engineer goes to the customers site, troubleshoots, and repairs the hardware to the assembly level. The defective assembly is replaced with a new or rebuilt assembly. This service is available through a service contract or a time-and-materials basis.

## **Hewlett-Packard Service Center Repair**

The customer returns the defective product to the nearest HP Repair Center. An HP Customer Engineer repairs the product to the assembly level in the same manner as On-Site Repair. Upon being repaired, the product is returned to the customer. Contact your nearest HP Sales and Service Office for the location of the HP Repair Center, typical turn-around times, and shipping instructions.

#### **Customer Repair**

Customers have the option of repairing their own HP computer products. Contact your nearest HP Sales and Service Office for information concerning service training, special tools and test equipment, and spare parts.

Hewlett-Packard offers a Customer Cooperative Support Program to assist customers in maintaining their HP computer products. A variety of technical services and information are available. Your local HP Sales and Service can provide you with information about the Cooperative Support Program.

### **Hardware Support Services**

There are many hardware support options available, from utilizing onsite maintenance groups to buying full support from the local sales office. Please contact your local Hewlett-Packard Sales and Service Office for these services.

## **Operating Systems Support**

#### **Primary Support**

There are numerous operating system support options:

- Account Management Support (AMS) provides a local SE, onsite assistance, one Response Center caller and one alternate for telephone assistance, and a Software Materials Subscription.
- Response Center Support (RCS) provides one Response Center caller and one alternate for telephone assistance, and Software Materials Subscription.
- Software Materials Subscription (SMS) provides software and manual updates, Software Status Bulletins, and HP communicator magazine. Updates to ROM-based systems are not provided.

#### **Support For An Additional System**

The following options support an additional system:

- Additional System Coverage extends AMS or RCS coverage on the operating system to one additional system under the same system manager. All support is delivered through the central system.
- Extended Materials Support extends SMS by providing the right to make one copy of all central system materials for use on one additional system.
- Additional Response Center Caller provides one additional caller and one alternate for access to the HP Response Center
- Manual Update Service (MUS) provides one copy of updates to software reference manuals.
- Software Notification Service (SNS) provides issues of the HP Communicator and Software Status Bulletin.

# **System Features**

## **Computers**

Table 1-1. Computer Features

| Product Number        | Description                                                                                                    |
|-----------------------|----------------------------------------------------------------------------------------------------|
| Model 330 (HP 98562A) | Model 330 system processing unit featuring:     MC68020 CPU, 16.67 MHz     MC68881 Floating Point Co-CPU, 16.67 MHz     MC68851 Memory Management Unit, 16.67 MHz     4 Mbytes of Processor On-Board RAM     4 Mbytes RAM Standard, Maximum 8 Mbytes                                                           |
| Model 350 (HP 98562B) | Model 350 system processing unit featuring: MC68020 CPU, 25 MHz MC68881 Floating Point Co-CPU, 20 MHz HP Custom Memory Management Unit 8 Mbytes RAM Standard, Maximum 32 Mbytes 32-bit High-Speed System Bus                                                                                                   |
| Common Features       | 4 Gbytes Virtual Memory address space 32-bit DIO-II I/O Bus IEEE-488 HP-IB Interface RS-232C Serial Interface IEEE 802.3/Ethernet LAN Interface with ThinMAU and "T" Connector High-speed IEEE 488 Disc Interface (optional on Model 330) Two channel DMA Controller HP-IB, HP-HIL, and RS-232 adapter cables. |
| Memory Boards         | HP 98258A 4 Mbyte RAM Board<br>Optional Model 350 Memory:<br>HP 98258B 4 Mbyte RAM Add-on<br>HP 98258C 12 Mbyte RAM Add-on                                                                                                    |

## **Expanders**

Table 1-2. Expander Features

| Product Number                  | Description                                                                                                    |
|---------------------------------|----------------------------------------------------------------------------------------------------|
| Direct-Connect I/O<br>Expanders | HP 98568A Opt. 132,<br>8 DIO Card Slots                                                                                          |
|                                 | HP 98570A 2 DIO-II System Board Slots 4 DIO Card Slots                                                                           |
| Backplane Upgrades              | HP 98242A<br>4-slot DIO backplane. Cản be added to 98562B<br>or to 98570A.                                                       |
|                                 | HP 98242B 2-slot DIO backplane. Can be added to 98562B or to 98570A. HP 98570A Opt. 004 provides 2 DIO slots and 3 system slots. |

#### **Serial Numbers**

#### Serial No. 2623A01234

**Location:** Behind the power supply access cover on the inside bottom of the chassis.

#### Description:

5-digit unique identifying number.

Country of Origin Code.

Product Code, decoded as:

First 2 digits +60 = Last 2 digits of year product was introduced or significantly changed.

Last 2 digits = number of week in year product was introduced or significantly changed.

## **Specifications**

#### **Electrical**

Line voltage/Frequency 120 V ac @ 48-66 Hz

240 V ac @ 48-66 Hz

Fuse 8AF 250V

Backplane Power Available Total Power Available from motherboard:

Computers and, Expanders

95 Watts @ +5 V dc
40 Watts @ +12 V dc
12 Watts @ -12 V dc

Each system slot:

23 Watts @ +5 V dc 10 Watts @ +12 V dc 3 Watts @ -12 V dc

DIO backplane, all slots combined

23 Watts @ +5 V dc 10 Watts @ +12 V dc 3 Watts @ -12 V dc

 $\label{eq:Line transient spike} \text{Line transient spike} \qquad \quad 1 \text{ KV dc}$ 

immunity (1 nsec rise, 800 nsec duration)

Power Consumption 250 Watts maximum

Current Requirements 5.0 A @ 120 V ac 3.0 A @ 240 V ac

Maximum Heat Dissipation 853 BTU/hr

250 Kcal/hr

Battery Back-up Real-Time Clock on System Interface

Board

#### **Environmental**

Operating temperature  $0 - 55^{\circ} C$ 

Operating humidity 5 - 95% relative

Operating altitude 4 572 metres (15 000 feet)

## **Electromagnetic Interference**

Standards met FCC Class A

VCCI Class 2

**VDE Class B, VDE 1046/84** 

## **Regulatory Requirements**

Standards met UL 478, 5th Edition

CSA 154M-1983

IEC 380, 3rd Edition; 435, 2nd Edition

## **Physical**

Dimensions

(Computer or Expander)

 Height
 130 mm (5.12 inches)

 Width
 325 mm (12.8 inches)

 Length
 376 mm (14.8 inches)

Weight 11.8 kg (26 pounds) maximum Vibration Standard Meets Class B requirements

## **Shipping Information**

The shipping container for each computer includes the Localization Kit, which includes power cords, fuse, keyboard cable, HP-HIL cable, Installation Reference, and Installation Picture Card.

#### Models 330 or 350 Computer

Shipping Weight 15.9 kg (35 pounds)

Container Dimensions Width - 502 mm (19.75 inches)

Length - 559 mm (22 inches) Depth - 267 mm (10.5 inches Cube - 0.07 m<sup>3</sup> (2.65 feet<sup>3</sup>)

#### HP 98568A Opt. 132 or 98570A Expander

Shipping Weight 12 kg (26.4 pounds)

Container Dimensions Width - 502 mm (19.75 inches)

Length - 502 mm (19.75 inches)Depth - 241 mm (9.5 inches)Cube -  $0.06 \text{ m}^3 (2.03 \text{ feet}^3)$ 

#### Model 350 Processor Board

CPU MC68020 at 25 MHz

Floating Point Co-CPU

MC68881 at 20 MHz

Memory Management

Type HP Custom MMU Virtual Memory 4 Gbytes per process Contexts 84 default, user settable

Page size 4 Kbytes/page

Cache Memory

Write through, instruction, data (external Type

to MC68020 instruction cache)

RAM 16 Kbytes, 8K words of 32-bit entries

Cycle time 120 nsec

**Partitioning** Four 32-bit words each; 2K partitions

Timers

Match on time of day 0.00 - 86 400.00 sec-Match interrupt

onds

Delay interrupt 10 msec - 1.94 days Cyclical interrupt 10 msec - 1.94 days

System Timer 4  $\mu$ sec resolution, accurate to 25 ppm Beeper Three independent tone generators con-

trollable over 30 db.

81.46 Hz - 8.33 KHz Frequency range

Resolution Capable of approximate tone scale over 5

octaves

Duration 0.01 second to 2.55 seconds per tone

#### **Model 330 Processor Board**

CPU

Motorola MC68020 Type

Clock Frequency 16.67 MHz

Internal Architecture 32-bit data and address registers

Address range 4 Gbytes virtual mapped to

4 Gbytes physical

Data bus 32-bit synchronous to:

4 Mbytes On-board RAM

Co-processors

Floating point

Type Motorola MC68881

Clock Frequency 16.67 MHz

MMU

Type Motorola MC68851

Clock Frequency 16.67 MHz

On-Board memory

Size 4 Mbytes

Byte parity error-checking Type

Average cycle time 300 nsec

## **Memory**

Memory Boards

Type Byte parity error-checking

System bus width 32 bits address; 32 bits data

Bandwidth 22.2 Mbyte/sec read; 14.3 Mbyte/sec

write

Average cycle time 180 nsec

Memory Sizes

330 Standard RAM 4 Mbytes on processor board

330 Maximum RAM 8 Mbytes (4 Mbytes on processor plus one

4 Mbyte RAM controller board)

350 Standard RAM 8 Mbytes: 4 Mbyte controller board plus

4 Mbyte add-on board

350 Maximum RAM 32 Mbytes (2 boards of 16 Mbytes each)

DIO-II I/O Bus

Width 32 bits address; 32 bits data

Bus bandwidth 6 Mb/sec

## **System Interface Board**

LAN Interface

Media ThinLAN coax cable (RG 58U)

**Protocols** IEEE 802.3, Ethernet

Data Rate 10 Mbits /sec

Disc Interface

Type **IEEE 488 Data Rate** 1 Mbyte/sec

8 per interface supported. (Additional Connected drives

disc interfaces are available as optional ac-

cessories)

Parallel Interface

Type **IEEE 488** Data Rate 350 Kbyte/sec

Connected devices 15 per interface devices supported

Serial Interface

RS-232C standard Type

DB9 with cable; adapter to DB25 Connector

Battery-backed Real-Time Clock

> Resolution 10 milliseconds Accuracy  $\pm 5$  seconds/day

Battery type Lithium; 1 year expected life

Keyboard requirements HP 46021A (ITF) with HP-HIL interface,

107-key low profile with numeric keypad,

8 special-function keys

HP 98203C with HP-HIL interface, 106key with rotary control knob, including 10

special-function keys.

## **HP-HIL and Video Accessories**

Listed below are HP-HIL and video accessories compatible with the Model 350 workstations. For a complete list, consult the HP 9000 Series 300 Model 350 Hardware Price List, Part Number 5954-7061D.

Table 1-3. HP-HIL Devices

| Product<br>Number | Product Name/Description              |  |
|-------------------|---------------------------------------|--|
| HP 46021A         | ITF keyboard                          |  |
| HP 46060A         | 2-button Mouse                        |  |
| HP 46083A         | HP-HIL Knob                           |  |
| HP 46084A         | ID Module                             |  |
| HP 46085A         | Control Dial Module                   |  |
| HP 46086A         | 32-button Control Box                 |  |
| HP 46087A         | ANSI A/ISO A4-size digitizer          |  |
| HP 46088A         | ANSI A/ISO A3-size digitizer          |  |
| HP 46089A         | 4-button cursor for 46087A and 46088A |  |
| HP 46094A         | Quadrature port                       |  |
| HP 46095A         | 3-button mouse for 46094A             |  |
| HP 98203C         | Large Keyboard with Knob              |  |

### **Monitors**

Table 1-4. Monitors Supported on Model 330/350 Computers

| Product<br>Number | Description (required video board)           |  |
|-------------------|----------------------------------------------|--|
| HP 35731A/B       | Medium-resolution monochrome (use HP 98542A) |  |
| HP 35741A/B       | Medium-resolution color (use HP 98543A)      |  |
| HP 98781A/B/C     | High-resolution monochrome (use HP 98544A)   |  |
| HP 98782A/B/C     | High-resolution color (use HP 98545A)        |  |
| HP 98784A/B/C     | High-resolution monochrome (use HP 98544A)   |  |
| HP 98785A/B/C     | High-resolution color (use HP 98545A)        |  |
| HP 98786A/B/C     | High-resolution color (use HP 98545A)        |  |

Table 1-5. Video Boards/Cards

| Bus and Type            | Product<br>Number | Product Name/Description                      |  |  |
|-------------------------|-------------------|-----------------------------------------------|--|--|
| DIO Video Card          | HP 98546A         | Display Compatibility Interface               |  |  |
| DIO-II System<br>Boards | HP 98287A         | HP 98700A Interface                           |  |  |
|                         | HP 98542A         | Medium Resolution Monochrome<br>Video Board   |  |  |
|                         | HP 98543A         | Medium Resolution Color Video<br>Board        |  |  |
|                         | HP 98544B         | High Resolution Monochrome Video<br>Board     |  |  |
|                         | HP 98547A         | 6-plane High-performance Color<br>Video Board |  |  |

## **System Software**

Table 1-6. Model 330/350 HP-UX Operating System

| Product<br>Number | Description                                 |
|-------------------|---------------------------------------------|
| HP 98515A         | HP-UX 5.2 AXE (Single-user)                 |
| HP 98595A         | HP-UX 5.2 AXE (Multi-user)                  |
| HP 98517A         | HP-UX 5.2 Pgm. Env. (Single-user)           |
| HP 98597A         | HP-UX 5.2 Pgm. Env. (Multi-user)            |
| HP 98518A         | HP-UX 5.2 FORTRAN 77 Compiler (Single-user) |
| HP 98598A         | HP-UX 5.2 FORTRAN 77 Compiler (Multi-user)  |
| HP 98519A         | HP-UX 5.2 Pascal Compiler (Single-user)     |
| HP 98599A         | HP-UX 5.2 Pascal Compiler (Multi-user)      |
| HP 97054A         | HP-UX 5.2 Ada Compiler (Single-user)        |
| HP 97055A         | HP-UX 5.2 Ada Compiler (Multi-user)         |
| HP 97066A         | HP-UX 5.2 Technical BASIC                   |
| HP 98678A         | Development Env. for Common LISP            |
| HP 98679A         | Execution License for Common LISP           |
| HP 50952B         | NS-ARPA Services/300 Ntwk. Software         |
| HP 79232U         | PROLOG                                      |
| HP 98674A         | Starbase Display List                       |
| HP 36590A         | HP-UX SNA 3270 for Series 300               |
| HP 36591A         | HP-UX Gateway/SNA 3270 for each Series 300  |

Table 1-7. Model 330/350 Language Systems

| Product<br>Number | Description                   |
|-------------------|-------------------------------|
| HP 98613C         | RAM BASIC 5.0 Language System |
| HP 98603B         | ROM BASIC 5.0 Language System |
| HP 98615D         | Pascal 3.2 Language System    |

**Rack Mount Kits** 

Table 1-8. Rack Mount Kits

| Product<br>Number | Description                                      |
|-------------------|--------------------------------------------------|
| HP 98567A         | For 19-inch medium-resolution monochrome monitor |
| HP 98567B         | For 19-inch medium-resolution color monitor      |
| HP 98569A         | For 19-inch high-resolution monochrome monitor   |

## **Standard Tools**

The following tools are needed to service the computer and expander:

Table 1-9. Standard Tools

| Part/Product<br>Number | Description              |
|------------------------|--------------------------|
| (various)              | General electronic tools |
| 9300-0933              | Anti-static workstation  |
| (various)              | #1 Pozidriv Screwdrever  |
| (various)              | #2 Pozidriv Screwdrever  |
| HP 3476B               | Digital Multimeter       |

## **Computer/System Tests**

Table 1-10. Series 200/300 Test Tools

| Part No.    | Description                                     |  |
|-------------|-------------------------------------------------|--|
| 09800-12700 | Series 200/300 Test Tools, one 0.25-inch tape   |  |
| 09800-12300 | Series 200/300 Test Tools, eight 3.5-inch discs |  |

Discs in the 3.5-inch disc package are listed below.

| Part No.    | Contents                                      |
|-------------|-----------------------------------------------|
| 09800-90001 | Series 200/300 Test Tools Manual              |
| 09800-10336 | Series 200 Computer Tests Disc Rev. 1.1       |
| 98561-11334 | Series 300 Computer Tests Disc Rev. 2.0       |
| [           | Series 200/300 System Functional Tests Discs: |
| 09800-00334 | SFT0 Disc Rev. 1.2                            |
| 09800-11335 | SFT1 Disc Rev. 1.2                            |
| 09800-11336 | SFT2 Disc Rev. 1.2                            |
| 09800-11337 | SFT3 Disc Rev. 1.2                            |
| 09800-11338 | SFT4 Disc Rev. 1.2                            |
| 09800-11304 | CS/80 Exerciser Disc Rev. 3.1                 |

## **Environmental**

## **Environmental Specifications**

| Operating temperature    | 0 - 55° C                     |
|--------------------------|-------------------------------|
| Operating humidity       | 0 - 55° C<br>5 - 95% relative |
| Operating altitude       | 4 572 metres (15 000 feet)    |
| Maximum Heat Dissipation | 853 Btu/hr<br>250 Kcal/hr     |

## **Electromagnetic Interference**

| Standards met | FCC Class A              |
|---------------|--------------------------|
|               | VCCI Class 2             |
|               | VDE Class B, VDE 1046/84 |

## **Regulatory Requirements**

| Standards met | UL 478, 5th Edition<br>CSA 154M-1983<br>IEC 380, 3rd Edition; 435, 2nd Edition |
|---------------|--------------------------------------------------------------------------------|

## **Physical**

| Dimensions<br>(Computer or Expander) |                             |
|--------------------------------------|-----------------------------|
| Height                               | 130 mm (5.12 inches)        |
| $\mathbf{Width}$                     | 325 mm (12.8 inches)        |
| Length                               | 376 mm (14.8 inches)        |
| Weight                               | 11.8 kg (26 pounds) maximum |
| Vibration Standard                   | Meets Class B requirements  |

## **Shipping Information**

The shipping container for each computer includes the Localization Kit, which includes power cords, fuse, keyboard cable, HP-HIL cable, Installation Reference, and Installation Picture Card.

## Models 330 or 350 Computer

| Shipping Weight      | 15.9 kg (35 pounds)                                                                                                    |
|----------------------|----------------------------------------------------------------------------------------------------|
| Container Dimensions | Width - 502 mm (19.75 inches) Length - 559 mm (22 inches) Depth - 267 mm (10.5 inches Cube - 0.07 m <sup>3</sup> (2.65 feet <sup>3</sup> ) |

### HP 98568A Opt. 132 or 98570A Expander

|                      | <u> </u>                                                        |
|----------------------|-----------------------------------------------------------------|
| Shipping Weight      | 12 kg (26.4 pounds)                                             |
| Container Dimensions | Width - 502 mm (19.75 inches)<br>Length - 502 mm (19.75 inches) |
|                      | Depth - 241 mm (9.5 inches)                                     |
|                      | Cube - $0.06 \text{ m}^3 (2.03 \text{ feet}^3)$                 |

## Installation

Model 330/350 computers are customer-installable, unless a noncustomer-installable peripheral is included in the order. The HP 98570A and 98568A Opt. 132 expander is likewise customer-installable.

## Mounting

Tabouret or mini-rack, or unmounted (desktop).

## Cabling

Table 2-1. Interface and Video Cables

| Cable Type       | Product Number, Description                                                                                       |
|------------------|----------------------------------------------------------------------------------------------------|
| Standard HP-IB   | HP 10833D, 0,5 metre<br>HP 10833A, 1 metre<br>HP 10833B, 2 metre<br>HP 10833C, 4 metre                            |
| High-Speed HP-IB | 98562-61600 (connects to high-speed disc add-on.)                                                                 |
| 9-Pin RS-232C    | HP 92221M DTE to DCE HP 92221P DTE to DTE HP 92222F female to female gender converter HP 92222W custom wiring kit |
| RGB Video        | HP 98290A 3-metre, 3-wire for color monitors                                                                      |
| Standard Video   | 5061-6533, 3-metre, 1-wire for monochrome monitors                                                                |
| Audio            | 8120-4704, 3-metre                                                                                                |

## **Preventive Maintenance**

The real-time clock contains a lithium battery which should be replaced once a year. The real-time clock is located on the system interface board.

Although the battery is available from Hewlett-Packard, it usually can be obtained locally. It is a 3V, 160 mAh battery.

| Make      | Part<br>Number |
|-----------|----------------|
| Panasonic | BR2325         |

## WARNING

Battery may explode if mistreated. Do not recharge, disassemble or dispose of in fire.

When changing the battery, remember that the real-time clock will reset to its default state, and it is necessary to set it to the current time. Note also that the battery retainer clip is a conductor, and merely lifting it up without changing the battery will still cause the real-time clock to reset.

Configuration

### **Bundled Systems**

Refer to the current Model 330/350 Hardware Price List to determine what HP products are bundled into Model 330 and 350 computer systems.

## **Supported Configurations**

Refer to the Series 300 Configuration Reference Manual (98562-90020) for the current hardware and software products that are supported.

### **Board Installation Precautions**

#### CAUTION

Two-board assemblies must not be installed in the top slot directly under the top cover. Assemblies involved are:

> System Interface Board with High-Speed Disc Interface.

4 Mbyte RAM Board with 4 or 12 Mbyte Add-On.

These assemblies may be installed in any of the three lower slots.

8 and 16 Mbyte 2-board RAM assemblies are keyed to prevent them from being installed in the top slot.

### CAUTION

Do not use excessive force to seat boards in the system slot connectors.

If excessive force seems to be needed to install a board, remove the board, and inspect the systen slot connector for bent pins. Straighten any pins that appear to be bent.

Remove the top cover and all boards above the one that is difficult to seat.

Re-insert the board in the system slot connectors and adjust the position of the board's connector to mate correctly with the slot connector. Carefully seat the board in the connector. Reinstall the other boards the same way and the top cover.

### **RAM Configuration**

Each RAM assembly must be configured for the total RAM it contains:

- 4 Mbyte RAM controller board without add-ons must be set to 4 Mbyte block boundaries.
- 4 Mbyte RAM controller board with 4 Mbyte add-on must be set to 8 Mbyte block boundaries.
- 4 Mbyte RAM controller board with 12 Mbyte add-on must be set to 16 Mbyte block boundaries.

#### Maximum RAM is:

- Model 330 is 8 Mbytes, or one 4 Mbyte RAM controller board with the processor.
- Model 350 is 32 Mbytes, or two 16 Mbyte 2-board assemblies.

The following addresses can be set on the 4 Mbyte RAM Controller Board in the Model 350 computer.

#### Note

Model 330 computer support up to 8 Mbytes of RAM. Only the top two switch settings (address FFF and FFB) can be used on the Model 330.

Table 3-1. 4 Mbyte RAM Controller Board Configurations

| Decimal<br>Address | 3 Hex<br>MSDs | Switch<br>Settings |
|--------------------|---------------|--------------------|
| 4 294 967 295      | FFF           | 1111 1111 11       |
| 4 290 772 991      | FFB           | 1111 1111 10       |
| 4 286 578 687      | FF7           | 1111 1111 01       |
| 4 282 384 383      | FF3           | 1111 1111 00       |
| 4 278 190 079      | FEF           | 1111 1110 11       |
| 4 273 995 775      | FEB           | 1111 1110 10       |
| 4 269 801 471      | FE7           | 1111 1110 01       |
| 4 265 607 167      | FE3           | 1111 1110 00       |

#### **RAM Configuration Examples**

Table 3-2. Example Model 350 RAM Configurations

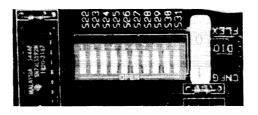

| Top<br>Add. | 32 Mbyte System<br>Assy./Config. Sw. | 16 Mbyte System<br>Assy./Config. Sw. | 20 Mbyte System<br>Assy./Config. Sw. |
|-------------|--------------------------------------|--------------------------------------|--------------------------------------|
| FFF         | 16 Mbyte 1111 1111 11                | 8 Mbyte 1111 1111 11                 | 4 Mbyte 1111 1111 11                 |
| FFB         | . ↓                                  | ↓                                    | 16 Mbyte 1111 1111 10                |
| FF7         | ↓ ↓                                  | 8 Mbyte 1111 1111 01                 | ↓                                    |
| FF3         | ↓                                    | ↓                                    | ↓                                    |
| FEF         | 16 Mbyte 1111 1110 11                |                                      | ↓ ↓                                  |
| FEB         | ↓ ↓                                  |                                      |                                      |
| FE7         | ↓                                    |                                      |                                      |
| FE3         | ↓ ↓                                  |                                      |                                      |

Table 3-3. Example Model 330 RAM Configurations

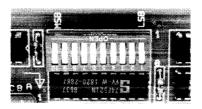

| Top<br>Add. | 8 Mbyte System<br>Assy./Config. Sw. | 8 Mbyte System<br>Assy./Config. Sw. |
|-------------|-------------------------------------|-------------------------------------|
| FFF         | Proc. Bd. 1111 1111 11              | 4 Mbyte 1111 1111 11                |
| FFB         | 4 Mbyte 1111 1111 10                | Proc. Bd. 1111 1111 10              |

One of these configurations will permit the fastest application program execution time.

# **System Interface Board**

#### **HP-IB and RS-232 Switches**

Table 3-4. HP-IB and RS-232 Configuration Switches

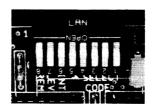

| Switch<br>Label | Function/How It's Used                                                                                           |
|-----------------|----------------------------------------------------------------------------------------------------|
| MEN             | Modem Enable                                                                                                    |
|                 | $egin{aligned} 1 &= 	ext{Modem lines enabled (Shipped setting)} \ 0 &= 	ext{Modem lines disabled} \end{aligned}$ |
| REM             | Remote Terminal Enable                                                                                           |
|                 | 1 = Remote Mode<br>0 = Local Mode (Shipped setting)                                                              |
| DIS             | RS-232 Disable                                                                                                   |
|                 | 0 = Enabled(Shipped setting)<br>1 = Disabled                                                                     |
| SC              | Internal HP-IB System Controller                                                                                 |
|                 | 1 = System Controller (Shipped setting)<br>0 = Not System Controller                                             |

### **High-Speed Disc Add-On Switches**

#### Table 3-5. High-Speed Disc Add-On Configuration Switches

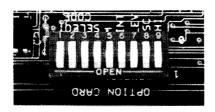

| Switch<br>Label                          | Function/How It's Used                                                                                         |
|------------------------------------------|----------------------------------------------------------------------------------------------------|
| $\frac{\overline{\text{SELECT}}}{(1-5)}$ | Select Code: 1 (L) is LSB, 5 (M) is MSB<br>Shipped with SC-14                                                  |
| INT (6)<br>LEV (7)                       | Interrupt Level: LEV (7) is MSB  7 6 0 0 = Level 3 0 1 = Level 4 (Shipped setting) 1 0 = Level 5 1 1 = Level 6 |
| SC (8)                                   | System Controller  1 = System Controller (Shipped setting) 0 = Not System Controller                           |
| LOW (9)                                  | Low/High Speed  0 = Low Speed  1 = High Speed (Shipped setting)                                                |

#### **LAN Switches**

Table 3-6. LAN Configuration Switches

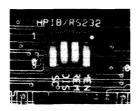

| Switch<br>Label | Function/How It's Used                    |  |
|-----------------|-------------------------------------------|--|
| SELECT          | Select Code: 1 (L) is LSB, 5 (M) is MSB.  |  |
| (1 - 5)         | (Shipped with 10100, SC-20)               |  |
| INT (6)         | Interrupt Level: LEV (7) is MSB           |  |
| LEV (7)         | 7 6                                       |  |
|                 | <br>0 0 = Level 3                         |  |
|                 | 0 = Level  3 $0 = Level  4$               |  |
|                 | 1 0 = Level 5 (Shipped setting)           |  |
| DEM (9)         | 1 1 = Level 6                             |  |
| REM (8)         | Local/Remote                              |  |
|                 | 0 = Local (Shipped setting)<br>1 = Remote |  |

### **Accessories**

#### **Supported Accessory Boards/Cards**

Table 3-7. HP Accessories and their Power Requirements

(Watts required shown for each dc voltage)

| Product<br>Number | Description                     | +5   | +12  | -12 | Total<br>Watts |
|-------------------|---------------------------------|------|------|-----|----------------|
| 13264A            | Data Link Pod                   | 0.2  | 1.9  | 0.3 | 2.4            |
| 13265A            | Modem                           | 0.5  | 0.5  | 0.5 | 1.5            |
| 13266A            | Current Loop Pod                | 1.0  | 1.0  | 1.0 | 3.0            |
| 98028A            | Resource Mgmt. MUX              | 2.2  | 6.4  |     | 8.6            |
| 98204B            | Video w/o Graphics              | 7.5  |      |     | 7.5            |
| 98204B            | Video with Graphics             | 15.0 |      |     | 15.0           |
| 98253A            | EPROM Programing Card           | 5.7  |      |     | 5.7            |
| 98255A            | EPROM Card                      | 2.8  |      | •   | 2.8            |
| 98258A            | 4 Mbyte RAM Cont. Board         | 26.0 |      |     | 26.0           |
| 98258B            | 4 Mbyte RAM Add-On Board        | 2.0  |      |     | 2.0            |
| 98258C            | 12 Mbyte RAM Add-On<br>Board    | 6.5  |      |     | 6.5            |
| 98259A            | 128 Kbyte Bubble RAM Card       | 2.4  | 2.9  |     | 5.3            |
| 98262A            | Sys. Intfc. Bd. w/HS Add-<br>On | 20.0 | 12.6 |     | 32.6           |
| 98287A            | HP 98700A Graphics Interface    | 3.5  |      |     | 3.5            |
| 98542A            | Med. Res. Mono Video<br>Board   |      |      |     |                |

Table 3-7. HP Accessories and their Power Requirements (cont.) (Watts required shown for each dc voltage)

| Product<br>Number | Description                    | +5   | +12 | -12 | Total<br>Watts |
|-------------------|--------------------------------|------|-----|-----|----------------|
| 98543A            | Med. Res. Color Video<br>Board | 9.0  |     | _   | 9.0            |
| 98544B            | Hi-Res. Color Video Board      | 10.0 |     |     | 10.0           |
| 98547A            | 6-plane Hi-Res Color Video Bd. | 20.0 |     | E   | 20.0           |
|                   | Model 330 Processor Board      | 26.5 |     |     | 26.5           |
|                   | Model 350 Processor Board      | 28.5 |     |     | 28.5           |
| 98622A            | GPIO Interface                 | 3.8  |     |     | 3.8            |
| 98623A            | BCD Interface                  | 2.5  |     |     | 2.5            |
| 98624A            | HP-IB Interface Card           | 2.4  |     |     | 2.4            |
| 98626A            | RS-232 Interface Card          | 2.0  | 0.6 | 0.6 | 3.2            |
| 98627A            | Color Video Card               | 5.5  |     |     | 5.5            |
| 98628A            | Datacomm Interface Card        | 3.6  | 0.5 | 0.7 | 4.8            |

Table 3-7. HP Accessories and their Power Requirements (cont.) (Watts required shown for each dc voltage)

| Product<br>Number | Description                      | +5  | +12 | -12 | Total<br>Watts |
|-------------------|----------------------------------|-----|-----|-----|----------------|
| 98629A            | Resource Mgmt. w/o<br>HP 98028A  | 3.7 | 0.5 | 0.5 | 4.7            |
| 98629A            | Resource Mgmt. with<br>HP 98028A | 5.9 | 6.9 | 0.5 | 13.3           |
| 98630A            | Breadboard Card                  | 1.3 |     | ,   | 1.3            |
| 98640A            | Analog – Digital Card            | 2.6 | 0.7 | 0.2 | 3.5            |
| 98642A            | RS-232 Multiplexer Card          | 5.7 | 0.8 | 0.1 | 6.6            |
| 98643A            | LAN/300 Link (for Thick-LAN)     | 4   |     |     |                |
| 98644A            | Serial I/O Card                  | 2.0 | 0.3 | 0.1 | 2.4            |
| 98691A            | Prog. Datacomm Card              | 6.4 | 2.0 | 1.3 | 9.7            |
| 98695A            | IBM 3270 Coax                    | 7.2 |     |     | 7.2            |

#### **HP-HIL Accessories**

HP-HIL devices are limited to a total of 1 A of current and seven addresses per computer.

Table 3-8. HP-HIL Devices and Current/Power Requirements

| Product<br>Number      | Device Name                         | mA  | Watts |
|------------------------|-------------------------------------|-----|-------|
| HP 35723A              | Touchscreen Bezel                   | 250 | 3.0   |
| HP 46021A              | ITF Keyboard                        | 100 | 1.2   |
| HP 46021A              | ITF Keyboard                        | 145 | 1.74  |
| HP 46060A              | HP Mouse                            | 200 | 2.4   |
| HP 46080A              | Extension Module                    | 25  | 0.3   |
| HP 46081A              | 3 Metre Ext.                        | 25  | 0.3   |
| HP 46082A/B            | 15/30 Metre Extension <sup>1</sup>  | 50  | 0.6   |
| HP 46083A              | Rotary Control Knob                 | 110 | 1.32  |
| HP 46084A              | ID Module                           | 60  | 0.72  |
| HP 46085A              | Control Dials                       | 350 | 4.2   |
| HP 46086A              | Button Box                          | 80  | 0.96  |
| HP 46087A <sup>2</sup> | "A"-Size Digitizer <sup>2</sup>     | 200 | 2.4   |
| HP 46088A <sup>2</sup> | "B"-Size Digitizer <sup>2</sup>     | 200 | 2.4   |
| HP 46094A              | Quadrature Port Device <sup>3</sup> | 80  | 1.2   |
| HP 46095A              | Three-Button Mouse                  | 80  | 0.96  |
| HP 92916A              | Barcode Reader                      | 100 | 1.2   |

Notes:

<sup>&</sup>lt;sup>1</sup> Extension cables have two boxes, each draws 25 mA.

<sup>&</sup>lt;sup>2</sup> Includes HP 46089A 4-Button Cursor.

<sup>&</sup>lt;sup>3</sup> Port devices require 80 mA; devices attached cannot exceed 120 mA.

Troubleshooting

### **Analytic Troubleshooting**

Troubleshooting computers is the process of getting answers to these five questions:

- What exactly is wrong, or what are the bad symptoms?
- Where are the bad symptoms appearing?
- When do the bad symptoms occur?
- How bad is the problem or to what extent does it occur?
- What actually caused the problem in the first place?

Getting the answers to these questions usually makes the troubleshooting process much more effective and less costly. When a failure in a computer system occurs, remember these questions and get the answers to each of them.

After you have all answers possible, decide what's the most probable cause of the problem. Sometimes you'll arrive at several choices for a cause. For each choice, qualify it against the answers to the questions above. The most probable cause is the one that logically justifies the correct answers to these questions.

# **Initial Troubleshooting Flowchart**

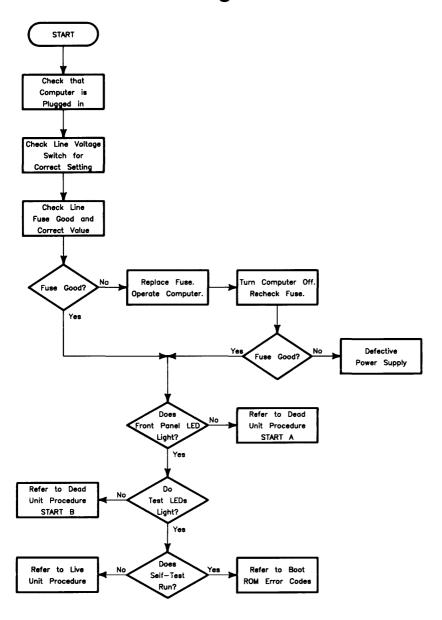

# **Dead Unit Troubleshooting Flowchart**

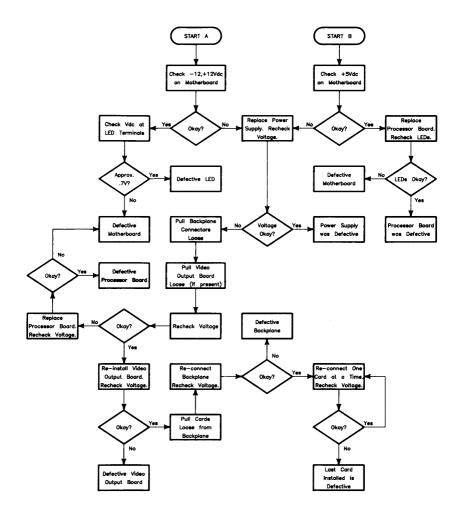

## **Live Unit Troubleshooting Flowchart**

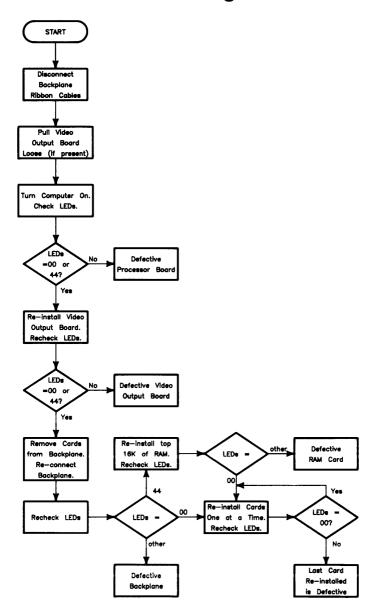

# **Power Supply Specifications**

Make sure that the computer is properly grounded. It requires a three-wire power cable and the power supply retaining/grounding screw must be installed. Also, make sure that the power supply access door is properly installed.

| Voltage | Tolerance             | Maximum<br>Current |
|---------|-----------------------|--------------------|
| +5 V dc | 4.89 to 5.25 V dc     | 20 A               |
| +12 V   | 11.86 to 12.72 V dc   | 3.6 A              |
| -12 V   | -11.86 to -12.72 V dc | 1.1 A              |

#### **Voltage Indicators**

| Voltage  | Visual Indication             | Physical Indication |
|----------|-------------------------------|---------------------|
| -12 V dc | Front Panel "ON" LED Lit      | Small Fan Running   |
| +5 V     | Self-test LED lit at turn-on. | Small Fan Running   |
| +12 V dc | Front Panel "ON" LED Lit      | Large Fan Running   |

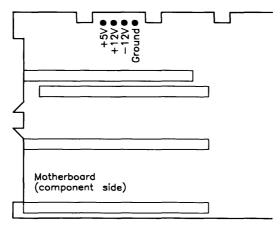

Figure 4-1. Power Supply Test Points

#### **General Failure Indications**

Table 4-1. Self-Test LED General Failure Indications

| Failure Indications<br>via Upper Two LEDs              | LED Pattern<br>General Description of Failure                                                                                                    |  |
|--------------------------------------------------------|----------------------------------------------------------------------------------------------------|--|
| State Indication Only                                  | ooss ssss, Where ss ssss Indicates State of Power-up                                                                                                    |  |
| Required Device Missing or<br>DTACK Failure            | o•dd dddd,<br>where dd dddd Indicates Device                                                                                                    |  |
| Failing Device                                         | •odd dddd,<br>where dd dddd Indicates Device                                                                                                    |  |
| Special Codes<br>(Special Case Highest Priority Codes) | LEDs Never Accessed (or Unused Code)  OHIGH TERROR TO THE TERROR TO THE |  |

| State or Device Codes                               | LED Pattern                                                     |
|-----------------------------------------------------|-----------------------------------------------------------------|
| Via Lower 6 LEDs                                    | General Description of Failure                                  |
| Miscellaneous (Highest Priority)                    | xx00 ffff Where ffff indicates Failureλ(xs are don't-care bits) |
| Internal Peripheral Failure<br>(Medium<br>Priority) | xx∘• pppp<br>Where pppp is Peripheral Number                    |
| I/O Card Failure                                    | xx•s ssss                                                       |
| (Lowest Priority)                                   | Where s ssss is Select Code                                     |

#### **Boot ROM Error Codes**

Table 4-2. Boot ROM LED Error Codes

| LEDs      | Probable Cause                       | Replace or Do                                                    |  |
|-----------|--------------------------------------|------------------------------------------------------------------|--|
| 0000 0000 | No Failure Detected                  |                                                                  |  |
| 0000 000  | CPU Timer Missing                    | Processor Board                                                  |  |
| 0•00 0•00 | Top RAM Failed                       | Check RAM Configuration.                                         |  |
| ••••      | LEDs failed to acknowledge           | Processor Board                                                  |  |
| •000 000• | CPU Failed                           | Processor Board                                                  |  |
| •000 00•• | Boot ROM Failed Checksum             | Processor Board                                                  |  |
| ●000 0●00 | Top RAM Failed                       | Check RAM Configuration. RAM Board or 330 Processor Board.       |  |
| ●000 ●00● | RAM Failure                          | Check RAM Configuration.<br>RAM Board or 330 Processor<br>Board. |  |
| ●000 ●0●0 | Insufficient RAM                     | Check RAM Configuration. RAM Board or 330 Processor Board.       |  |
| •00• ••0• | ROM OS Failed Checksum               | ROM OS Board.<br>DIO Backplane.                                  |  |
| •0•• 00•0 | Keyboard Controller Failed           | System Interface Board.                                          |  |
| ●○○● ○○●● | Accessory Keyboard Controller Failed | Accessory Keyboard<br>Controller.                                |  |
| •00• 0•00 | HP-IB Failed                         | System Interface Board.                                          |  |
| ●00● ●000 | DMA Failed                           | System Interface Board.                                          |  |

Table 4-2. Boot ROM LED Error Codes (cont'd.)

| LEDs      | Probable Cause                                 | Replace or Do                                                                       |
|-----------|------------------------------------------------|-------------------------------------------------------------------------------------|
| •00• ••00 | Bit Map Font Failed                            | Video Board.                                                                        |
| •00• ••0• | Bit Map Failed                                 | Video Board.                                                                        |
| •00• •••0 | Alpha Video Board Failed                       | Video Board.                                                                        |
| •00• •••• | Graphics on Alpha/Graphics<br>Video Bd. Failed | Video Board.                                                                        |
| •oxx xxxx | I/O Card at xx xxxx Failed                     | I/O Card at Select Code xx<br>xxxx.<br>I/O Backplane.                               |
| ••••      | LEDs Never Accessed                            | Check -12 V dc.  If okay, replace Processor Board. Otherwise, replace Power Supply. |

### **Remote Computer Analysis**

The Model 330/350 computers provide for remote analysis of problems by means of the beeper. To test the computer remotely, follow this procedure:

- 1. Establish a telephone connection with someone at the location of the computer.
- 2. Have them hold the receiver near the speaker output of the computer. The speaker is located in most monitors, or in the speaker module.
- 3. Now have them turn the computer on.
- 4. The computer will go through its self-test and report problems as a series of beeps. These beeps correlate with the above error codes.
- 5. The beeper annunciates the seven least significant bits. A high beep indicates a one and a low beep indicates a zero.

For example, suppose that on power-up a computer emits three low beeps, a high beep, two low beeps and a high beep. This will be of the form ooo •oo•, where o represents a low beep, • represents a high beep and x represents an unbeeped high or low. Referring to the table of Boot ROM Error Codes shows a RAM Failure as the probable cause.

#### **Locating Defective RAM Boards**

Remember that RAM is on the Model 330 processor board in addition to the 4, 8, 16 Mbyte RAM assemblies.

A RAM failure message may be decoded to determine which RAM block caused the failure. For example, in the message

Memory Failed at FFB3A900 W:F58A8C2C,R:F78A8C2C

the failure occured at memory address FFB3A900. To correlate this with a RAM board, take the first three hex digits of the address and translate them into binary. Then find a board whose address switches are set to the first ten bits of the top address in that 4 Mbyte address block.

In the above example, FFB is 1111 1111 10(01) in binary. A RAM board with switches set to 1111 1111 10 has its top address as FFBFFFFF. FFB3A900 is below FFBFFFFF and above FF7FFFFF (next 4 Mbyte RAM block down). Therefore, the switches on the defective RAM board would be set to 1111 1111 10.

#### **Boot ROM Self-Tests**

Table 4-3. LED State Codes In Numerical Order

| LEDs      | Test Activity                                             |
|-----------|-----------------------------------------------------------|
| 0000 0000 | No failure                                                |
| 0000 000• | LED ripple (all on, then off in sequence from MSB)        |
| 0000 00•0 | Resetting I/O                                             |
| 0000 00   | Checksumming Boot ROM (or LED ripple)                     |
| 0000 0000 | Testing top RAM (or maybe the Boot ROM checksum failed)   |
| 0000 0000 | Searching for boot extension ROMs                         |
| 0000 0000 | Starting test vector list (or LED ripple)                 |
| 0000 •000 | Preloading RAM                                            |
| 0000 •00• | Testing RAM                                               |
| 0000 ••0• | Checksumming ROM operating systems                        |
| 0000 •••• | LED ripple                                                |
| 0000 0000 | Testing internal keyboard (or an interrupt line is stuck) |
| 0000 0000 | Testing external keyboard                                 |
| 0000 0000 | Testing internal HP-IB                                    |
| 0000 0000 | Testing DMA                                               |
| 0000 ••0• | Checksumming ID/INIT ROM on bit-mapped video board        |
| 0000 0000 | Testing alpha video board                                 |
| 0000      | Testing graphics on alpha/graphics (or LED ripple)        |
| 00•0 0000 | Testing I/O card on select code 0                         |
| through   | through                                                   |
| 0000 0000 | Testing I/O card on select code 31, or LED ripple         |

#### **Error Codes**

Table 5-2. Boot ROM LED Error Codes

| LEDs      | Probable Cause                          | What to Do                                                             |
|-----------|-----------------------------------------|------------------------------------------------------------------------|
| 0000 0000 | No Failure Detected                     |                                                                        |
| 0000 0000 | CPU Timer Missing                       | Replace Processor Board                                                |
| 0000 0000 | Top RAM Failed                          | Check RAM Configuration                                                |
| ••••      | LEDs failed to acknowledge              | Replace Processor Board                                                |
| •000 000• | CPU Failed                              | Replace Processor Board                                                |
| •000 00•• | Boot ROM Failed Checksum                | Replace Processor Board                                                |
| •000 0•00 | Top RAM Failed                          | Check RAM Configuration<br>Replace RAM Board or 330<br>Processor Board |
| ●000 ●00● | RAM Failure                             | Check RAM Configuration<br>Replace RAM Board or 330<br>Processor Board |
| ●000 ●0●0 | Insufficient RAM                        | Check RAM Configuration<br>Replace RAM Board or 330<br>Processor Board |
| •00• ••0• | ROM Operating System Failed<br>Checksum | Replace ROM OS Board<br>Replace DIO Backplane                          |
| •0•• 00•0 | Keyboard Controller Failed              | Replace System Interface Board                                         |
| •00• 00•• | Accessory Keyboard Controller<br>Failed | Replace Accessory Keyboard<br>Controller                               |
| ●00● 0●00 | HP-IB Failed                            | Replace System Interface Board                                         |
| •00● •000 | DMA Failed                              | Replace System Interface Board                                         |

Table 5-2. Boot ROM LED Error Codes (con't.)

| LEDs      | Probable Cause                                 | What to Do                                                                          |
|-----------|------------------------------------------------|-------------------------------------------------------------------------------------|
| •00• ••00 | Bit Map Font Failed                            | Replace Video Board                                                                 |
| •00• ••0• | Bit Map Failed                                 | Replace Video Board                                                                 |
| •00• •••0 | Alpha Video Board Failed                       | Replace Video Board                                                                 |
| •00• •••• | Graphics on Alpha/Graphics<br>Video Bd. Failed | Replace Video Board                                                                 |
| •oxx xxxx | I/O Card at xx xxxx Failed                     | Replace I/O Card at Select<br>Code xx xxxx<br>Replace I/O Backplane                 |
| ••••      | LEDs Never Accessed                            | Check -12 V dc If okay, replace Processor Board. Oth- erwise, replace Power Supply. |

# **Computer Tests**

#### **Test Tools**

#### **Package Contents**

The combined Series 200/300Test Tools software package is provided on both 3.5-inch discs and 0.25-inch tape as shown below:

| Part Number | Description                                     |
|-------------|-------------------------------------------------|
|             | Series 200/300 Test Tools, one 0.25-inch tape   |
| 09800-12300 | Series 200/300 Test Tools, eight 3.5-inch discs |

Discs in the 3.5-inch disc package are listed below.

| Part Number | Contents                                      |
|-------------|-----------------------------------------------|
| 09800-90001 | Series 200/300 Test Tools Manual              |
| 09800-10336 | Series 200 Computer Tests Disc Rev. 1.1       |
| 98561-11334 | Series 300 Computer Tests Disc Rev. 2.0       |
|             | Series 200/300 System Functional Tests Discs: |
| 09800-11334 | SFT0 Disc Rev. 1.2                            |
| 09800-11335 | SFT1 Disc Rev. 1.2                            |
| 09800-11336 | SFT2 Disc Rev. 1.2                            |
| 09800-11337 | SFT3 Disc Rev. 1.2                            |
| 09800-11338 | SFT4 Disc Rev. 1.2                            |
| 09800-11304 | CS/80 Exerciser Disc Rev. 3.1                 |
|             |                                               |

**Adjustments** 

There are no adjustments in the computer. For adjustments to the monitor, refer to the monitor's Service Manual or Handbook.

Peripherals

### **Supported Peripherals List**

Due to constant changes of supported peripherals, this information is published separately in the *Series 300 Configuration Reference Manual* (part number 98561-90020).

The Model 330/350 Hardware Technical Data Sheet and Hardware Pricing List also has supported peripheral information.

**Parts Lists** 

## **Replacement Parts Information**

#### Introduction

Field replaceable parts are listed in this chapter for the computers and expanders. Components, such as ICs, are not available for field repair.

Parts are available direct from:

Corporate Parts Center 333 Logue Avenue Mountain View, California 94042 USA

Telephone: (415) 968-9200

Parts may be ordered through your local HP Sales and Service Office. To help get parts as soon as possible, please write the address and telephone number of your local HP Office in the spaces below.

| Name:            | <br>  |       |
|------------------|-------|-------|
| Address:         | <br>  | 5.000 |
| City, State ZIP: | <br>- |       |
| Telephone:       |       |       |

#### **Cooperative Support Program**

HP's Cooperative Support Program is available for customers that can provide technical assistance, manual updates, and other helpful information for hardware support. Your local HP Sales and Service Office can provide the information for this support service.

#### **Exchange Parts**

Exchange parts are available for some items at a reduced cost. When an exchange part is ordered, your account will be charged for a new part. Customers have 15 days to return the failed part to receive credit for the difference between a new and exchange part.

Please return failed exchange parts to your local HP Sales and Service Office as soon as possible. Place them in anti-static bags (see Parts List for part numbers) and package them securely in a sturdy container. It's a good idea to save the containers and static-free bags you receive parts in and use them to ship parts in.

#### **Part Number Lists**

The parts listed in this section apply to both Models 330/350 computers and the HP 98568A Opt. 132 and HP 98570A expander, unless noted otherwise. Various interfaces, accessories and HP-HIL devices are also listed.

#### **Static-Free Bags**

| Part No.  | Description                                          | Notes |
|-----------|------------------------------------------------------|-------|
| 9222-0978 | 9-inch by 10-inch cushioned pouch, for DIO cards     |       |
| 9222-0980 | 9-inch by 15-inch cushioned pouch, for system boards |       |

#### Labels

| Part No.    | Description                 | Notes |
|-------------|-----------------------------|-------|
| 98562-84002 | Identification Label        |       |
| 5958-4325   | UL Info Label               |       |
| 7120-3428   | CSA Label                   |       |
| 7121-4858   | Service Warning Label       |       |
| 7121-4733   | Serial Label                |       |
| 7124-2083   | Voltage warning label       |       |
| 98570-84002 | FCC Label, Expander         |       |
| 7121-4859   | Fuse Rating Label           |       |
| 98562-84005 | Battery Warning Label       |       |
| 5955-8036   | Computer compliance label   |       |
| 5955-8037   | Peripheral compliance label |       |
| 9320-5673   | Blank ID# label             |       |

### **Computer Electrical Parts**

#### **Miscellaneous Electrical Parts**

| Part No.    | Description           | Notes |
|-------------|-----------------------|-------|
| 1250-0781   | BNC coax adaptor      |       |
| 5180-0410   | Large fan             |       |
| 5180-1303   | Small fan             |       |
| 5180-0407   | LED cable assembly    |       |
| 98561-61601 | DIO Bus cable (short) |       |
| 98561-61602 | DIO Bus cable (long)  |       |
| 98561-61604 | RS-232 cable          |       |
| 98562-61600 | Fast HP-IB cable      |       |

#### **Printed Circuit Boards**

| Exchange<br>Part No. | New<br>Part No. | Description                         | Notes |
|----------------------|-----------------|-------------------------------------|-------|
|                      | 0950-1760       | Power supply (without switch shaft) |       |
|                      | 98561-66500     | DIO-II backplane                    |       |
| 98562-69511          | 98562-66511     | Model 330 Processor board           |       |
| 98562-69516          | 98562-66516     | Model 350 Processor board           |       |
| 98562-69520          | 98562-66520     | 4 Mbyte RAM controller board        |       |
|                      |                 |                                     |       |
| 98562-69521          | 98562-66521     | 4 Mbyte RAM add-on board            |       |
| 98562-69522          | 98562-66522     | 12 Mbyte RAM add-on board           | •     |
| 98562-69530          | 98562-66530     | System interface board              |       |
| 98562-69531          | 98562-66531     | High-speed disc add-on board        |       |
|                      | 98562-66501     | Motherboard                         |       |
|                      |                 |                                     |       |
|                      | 98562-66502     | 2-connector system bus              |       |
|                      | 98562-66503     | 3-connector system bus              |       |
|                      | 98562-66506     | 2-slot DIO backplane                |       |
| 98542-69570          | 98542-66570     | Med-res monochrome video board      |       |
| 98543-69570          | 98543-66570     | Med-res color video board           |       |
|                      |                 |                                     |       |
| 98544-69570          | 98544-66570     | Hi-res monochrome video board       | ĺ     |
| 98545-69570          | 98545-66570     | Hi-res color video board            |       |
| 98546-69571          | 98546-66571     | Display compatibility video card    |       |
| 98547-69570          | 98547-66570     | Hi-res color video board            |       |
| 98204-69577          | 98204-66577     | Display compatibility graphics card |       |

**Computer Case Parts** 

Figure 9-1 Model 330/350 Computer Case Parts.

**Computer Case Parts List** 

| Ref. | Part No.    | Description                                       | Notes |
|------|-------------|---------------------------------------------------|-------|
| 1    | 5001-9009   | Top cover                                         |       |
| 2    | 5041-2413   | Front panel                                       |       |
| 3    | 5001-3700   | Power supply cover                                |       |
| 4    | 5001-3696   | Chassis                                           |       |
| 5    | 98561-04102 | 2-slot cover plate                                |       |
| 6    | 98561-04107 | Cover plate                                       |       |
| 7    | 5041-2412   | Power switch shaft                                |       |
| 8    | 5041-1203   | ON-OFF pushbutton                                 |       |
| 9    | 09121-48303 | Moulded foot                                      |       |
| 10   | 0403-0379   | PC board guide                                    |       |
| 11   | 5001-9001   | LED bracket                                       |       |
| 12   | 5001-9011   | Fan plate                                         |       |
| 13   | 09817-47700 | Light pipe                                        |       |
| 14   | 0380-1655   | Snap-in spacer                                    |       |
| 15   | 0380-1901   | Support post                                      |       |
| 16   | 0380-0012   | Round spacer, 0.875-in. long                      |       |
| 17   | 0403-0427   | Mounting foot bumper                              | ]     |
| 18   | 5041-2420   | Top cover insulator                               |       |
| 19   | 5180-0409   | Spring clip                                       |       |
| 20   | 8160-0389   | Double RFI finger                                 |       |
| 21   | 5001-3694   | Card guide bracket                                |       |
|      | 0515-0219   | Screw M3 $\times$ 6, flat head                    |       |
|      | 0515-0389   | Screw M3.3 $\times$ 8, pan head, ext. lock washer |       |
|      | 0515-0536   | Screw M3 × 0.5, machine                           |       |
|      | 0515-0990   | Screw M3 $\times$ 3.5, pan head, ext. lock washer |       |
|      | 0515-1146   | Screw M3 $\times$ 6, pan head patch               |       |

# **Expander Case Parts Diagram**

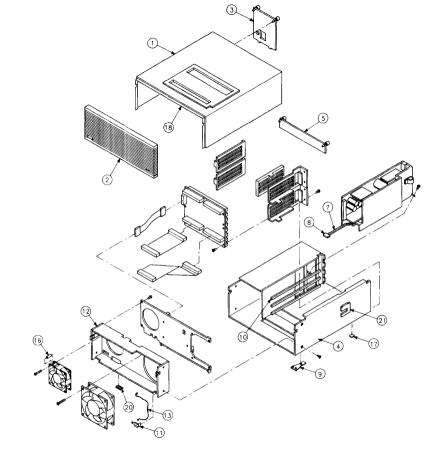

#### HP 98570A and 98568A Opt. 132 Expander

#### **Expander Case Parts List**

| Ref. | Part No.          | Description                  | Notes |
|------|-------------------|------------------------------|-------|
| 1    | 5001-9015         | Top cover (with cable slots) |       |
| 2    | 5041-2413         | Front panel                  |       |
| 3    | 5001-3700         | Power supply cover           |       |
| 4    | 5001-9014         | Chassis                      |       |
| 5    | 98561-04102       | 2-slot cover plate           |       |
|      | <b>*</b> 004 0040 |                              |       |
| 6    | 5001-9016         | System slot cover plate      |       |
| 7    | 5041-2410         | Power switch shaft           |       |
| 8    | 5041-1203         | ON-OFF pushbutton            |       |
| 9    | 09121-48303       | Moulded foot                 |       |
| 10   | 0403-0397         | PC board guide               |       |
|      |                   |                              |       |
| 11   | 5001-9001         | LED bracket                  |       |
| 12   | 5001-9011         | Fan plate                    |       |
| 13   | 09817-47700       | Light pipe                   |       |
| 14   | 0380-1655         | Snap-in spacer               |       |
| 15   | 0380-1901         | Support post                 |       |
|      |                   | L                            | L     |

| Ref. | Part No.    | Description                                       | Notes |
|------|-------------|---------------------------------------------------|-------|
| 16   | 0380-0012   | Round spacer, 0.875-in. long                      |       |
| 17   | 0403-0427   | Mounting foot bumper                              | '     |
| 18   | 5041-2420   | Top cover insulator                               |       |
| 19   | 5180-0409   | Spring clip                                       |       |
| 20   | 8160-0389   | Double RFI finger                                 |       |
| 21   | 5001-3694   | Card guide bracket                                |       |
|      | 5041-2414   | Ganged card guide                                 |       |
| 1    | 5041-2418   | Pin cover                                         |       |
|      | 5041-2419   | Channel-lock                                      |       |
|      | 98561-04107 | Cover plate                                       |       |
|      | 0515-0219   | Screw $M3 \times 6$ , flat head                   |       |
|      | 0515-1146   | Screw M3.5 $\times$ 8, pan head, ext. lock washer |       |
|      | 0515-0898   | Screw M4 × 7, 6mm long                            |       |
|      | 0515-0913   | Screw M4 $\times$ 7, 10mm long                    |       |
|      | 0515-0990   | Screw M3 $\times$ 3.5, pan head, ext. lock washer |       |

#### **Printed Circuit Boards**

| Part No.    | Description                         | Notes |
|-------------|-------------------------------------|-------|
| 0950-1760   | Power supply (without switch shaft) |       |
| 98570-66501 | HP 98570 Standard motherboard       |       |
| 98562-66508 | Adaptor Board/Cable                 |       |
| 98561-66501 | 4-slot DIO Backplane                |       |
| 98568-66500 | HP 98668 Opt. 132 8-slot backplane  |       |

#### **Miscellaneous Electrical Parts**

| Part No.    | Description           | Notes |
|-------------|-----------------------|-------|
| 5180-0410   | Large fan             |       |
| 5180-1303   | Small fan             |       |
| 5180-0407   | LED cable assembly    |       |
| 98561-61601 | DIO Bus cable (short) |       |
| 98561-61602 | DIO Bus cable (long)  |       |

## **External Cables**

| Part No.    | Description                                                                         | Notes |
|-------------|-------------------------------------------------------------------------------------|-------|
| 8120-3616   | Color Cable                                                                         |       |
|             | Audio Cable, RCA-RCA                                                                |       |
| 09920-61602 | Interface Cable                                                                     |       |
| 8120-4483   | Video Cable<br>Adaptor, RCA-BNC<br>Color Cable, High-resolution<br>Cable, 4963-E-24 |       |
| 5061-6533   | Video Cable, RCA-RCA<br>Audio Cable, RCA-earphone                                   |       |

#### **HP-HIL Devices**

| Exchange<br>Part No. | New<br>Part No. | Description                    | Notes |
|----------------------|-----------------|--------------------------------|-------|
| 35723-69003          | 35723-66003     | Touchscreen PC board           | 1     |
|                      | 46021-60201     | ASCII Keyboard                 |       |
|                      | 46020-60001     | Keyboard Cable                 | 1     |
|                      | HP 46060A       | HP Mouse                       |       |
|                      | 46080-61601     | Video Cable, 3-conductor       |       |
|                      | 46081-61601     | 2.4-metre extension cable      |       |
|                      | 46082-61601     | Short audio cable              |       |
|                      | 46082-61602     | 30-metre audio extension cable |       |
|                      | 46082-61603     | 30-metre video cable           |       |
|                      | 46082-61604     | 15-metre remote cable          |       |
|                      | 46082-61605     | 15-metre video cable           |       |
|                      | 46083-61601     | Short audio cable              |       |
|                      | 46083-67901     | Switch cap assembly            |       |
|                      | HP 46085A       | Control dials                  |       |
|                      | 46085-85000     | Overlay                        |       |
|                      | 0403-0430       | Moulded foot                   |       |
|                      | QEDS-7099       | RPG Pot assembly               |       |
|                      | 5041-2416       | RPG knob                       |       |
|                      | HP 46084A       | ID module                      |       |
|                      | HP 46086A       | Button box                     |       |
|                      | HP 46087A       | "A" size digitizer             |       |
|                      | HP 46088A       | "B" size digitizer             |       |
|                      | HP 46094A       | Quadrature port device         |       |
|                      | HP 46095A       | 3-button mouse                 |       |
|                      | HP 92916A       | Bar code reader                |       |

# **Diagrams**

## Model 330/350 Computer

#### **Computer Block Diagram**

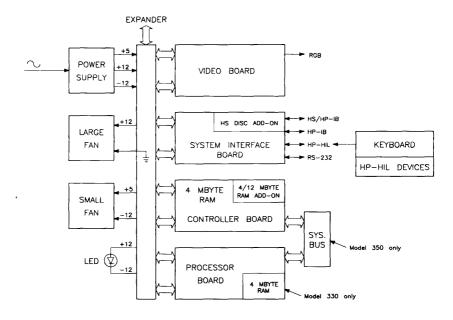

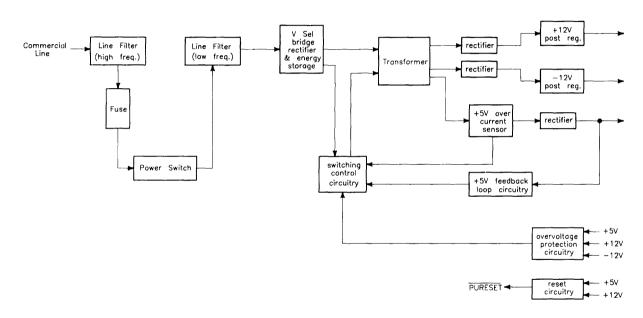

#### **Power Distribution**

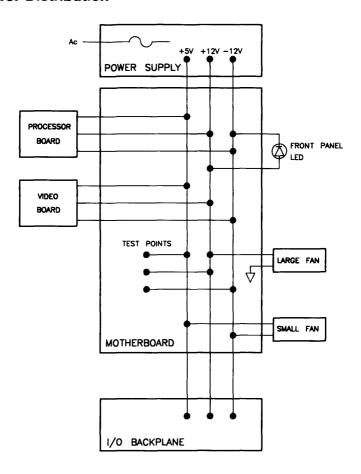

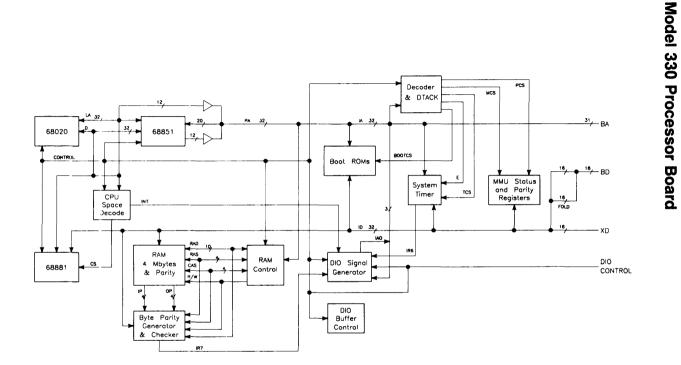

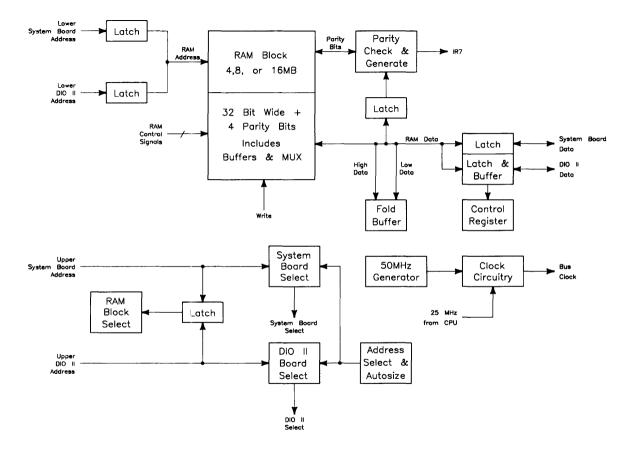

## **System Interface Board**

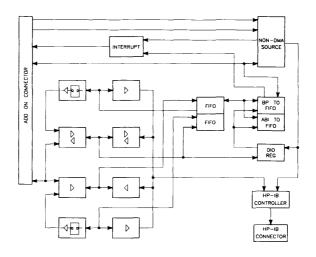

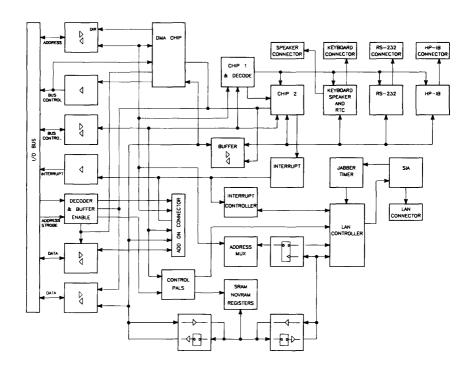

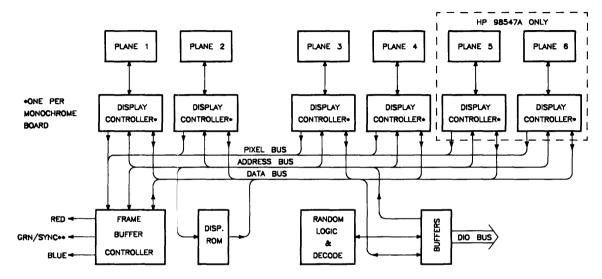

\*\*COMPOSITE VIDEO
ON MONOCHROME BOARDS.
RED/BLUE/GREEN ONLY ON
COLOR BOARDS.

## **Expanders**

## **Power Supply**

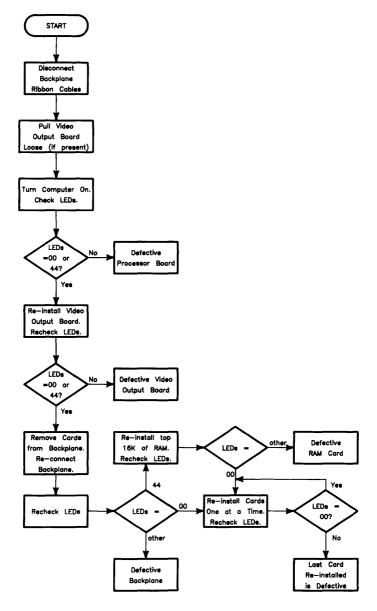

#### **Power Distribution**

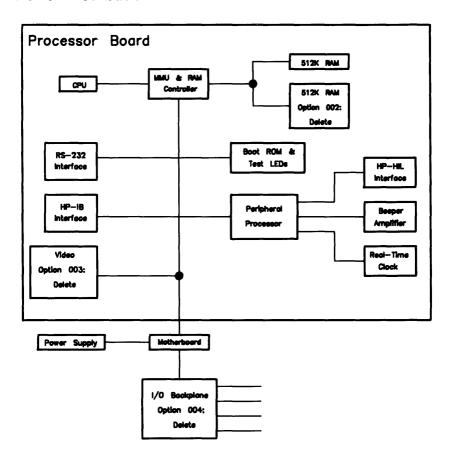

Reference 10

# **Hardware Support Documentation**

| Part Number | Manual Title                                                                                                    |
|-------------|----------------------------------------------------------------------------------------------------|
| 09000-90041 | HP 9000 Series 200/300/500 Site Preparation Manual                                                                                                    |
| 98561-90020 | Series 300 Configuration Reference Manual                                                                                                    |
| 98562-90005 | HP 9000 Series 200/300 Test Tools Manual                                                                                                    |
| 09800-90001 | HP 9000 Series 300 Model 330/350 DIO-II Accessory Development Guide                                                                                                    |
| 98562-90030 | $\rm HP$ 9000 Series 300 Model 330/350 Service Information Manual                                                                                                    |
| 98562-90039 | HP 9000 Series 300 Model 330/350 Service Handbook                                                                                                    |
| 98562-90099 | $\begin{array}{lll} \mathrm{HP} \;\; 9000 \;\; \mathrm{Series} \;\; 300 \;\; \mathrm{Model} \;\; 330/350 \;\; \mathrm{Self-Paced} \;\; \mathrm{Hardware} \\ \mathrm{Training} \;\; \mathrm{Guide} \end{array}$ |

# **Installation Manuals/Notes**

| Part Number | Manual Title                                         |
|-------------|------------------------------------------------------|
| 5958-4342   | HP 98542/3/4/5A Video Board Inst. Note               |
| 5958-4343   | HP 98569A Rack-Mount Kit Inst. Note                  |
| 5958-4344   | HP 98567A Rack-Mount Kit Inst. Note                  |
| 5958-4351   | HP 98567B Rack-Mount Kit Inst. Note                  |
| 98242-90601 | HP 98242B 2-Slot DIO Backplane Inst. Note            |
| 98244-90601 | HP 98244A Core Upgrade Inst. Note                    |
| 98245-90601 | HP 98245A Model 330 Processor Board Inst. Note       |
| 98246-90601 | HP 98246A Model 350 Processor Board Inst. Note       |
| 98247-90601 | HP 98247A System Interface Board Inst. Note          |
| 98258-90601 | HP 98258A 4 Mbyte RAM Controller Board Inst. Note    |
| 98258-90601 | HP 98258A 4 Mbyte RAM Add-On Board Inst. Note        |
| 98262-90601 | HP 98262A High-Speed Disc Add-On Board Inst. Note    |
| 98546-90600 | HP 98546A Display Compatibility Interface Inst. Note |
| 98560-90623 | HP 98562B/98587B/98586B Inst. Note                   |
| 98568-90600 | HP 98568A Eight-Slot Bus Expander Inst. Note         |
| 98622-90000 | HP 98622A GPIO Installation Manual                   |
| 98623-90000 | HP 98623A BCD Installation Note                      |
| 98624-90000 | HP 98624A HP-IB Installation Note                    |
| 98625-90000 | HP 98625A/B Disc Interface Installation Manual       |
| 98626-90000 | HP 98626A RS-232 Installation Manual                 |
| 98627-90000 | HP 98627A Color Video Interface Inst. Manual         |
| 98628-90001 | HP 98628/98691 Datacomm Installation Manual          |
| 98630-90000 | HP 98630A Breadboard Installation Manual             |

**Service Notes** 

## **Notes**

| · |  |  |
|---|--|--|
|   |  |  |
|   |  |  |
|   |  |  |
|   |  |  |
|   |  |  |
|   |  |  |
|   |  |  |
|   |  |  |
|   |  |  |

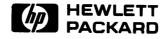

**HP Part Number** 98562-90039

Microfiche No. 98562-99039 Requires Binder No. 9282-0683 Printed in U.S.A. 2/87

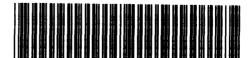

**98562-90639**For Internal Use Only